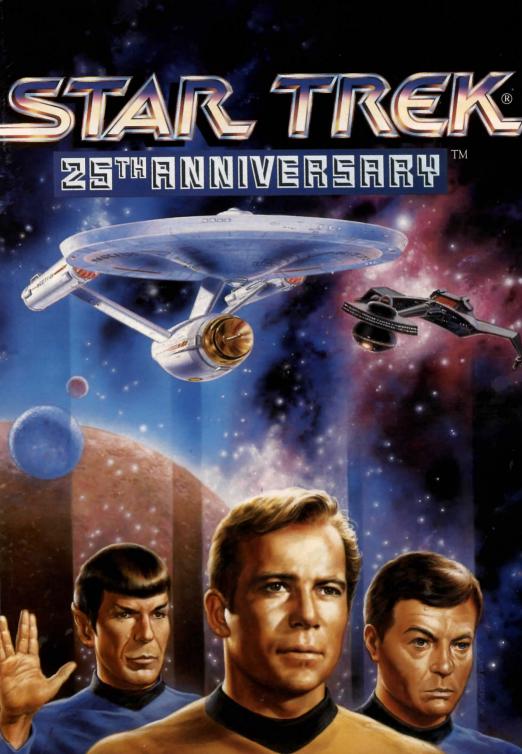

# **★**To all our Mac friends...

MacPlay, established in 1993 as part of Interplay Productions, is a separate division devoted to the Macintosh. Our mission is to bring you quality Mac entertainment and educational products. We aim to always make maximum use of the Macintosh and all its unique features. Our games don't break as soon as each new Mac is introduced, and in fact we are moving forward to take advantage of Apple's hardware innovations such as speech recognition and the PowerPC.

Top artists, programmers, and musicians in the computer industry have established MacPlay as a producer of award-winning games and educational software. We will strive to continue as one of the leading innovative software publishers for the Macintosh.

So if you have a Mac, any Mac, welcome to MacPlay! And be sure to look for these other entertaining MacPlay titles.

Alone in the Dark™
Battle Chess®

Battle Chess® Enhanced CD-ROM
Bridge Deluxe with Omar Sharif™
CASTLES: Siege and Conquest™
CheckMate™
Flashback™
The Classic 5™
In Search of the Fabulous Fuzzbox™
LEXI-CROSS™
Mario Teaches Typing™
Out of this World™
STAR TREK®: 25th Anniversary™

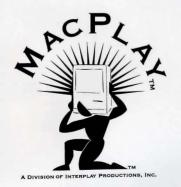

# INTRODUCTION

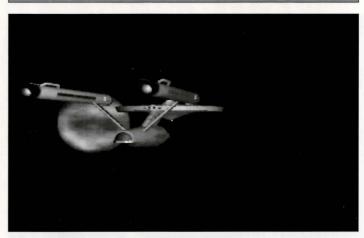

n STAR TREK®: 25th ANNIVERSARY, you take on the role of the captain of the Starship Enterprise, James T. Kirk. As Captain Kirk, you are faced with the same command decisions he faced, but it's your choices that will decide the fate of the Starship Enterprise crew. The game system is split into two sections; when you are on the bridge of the U.S.S. Enterprise, the other when you are on a planet or another starship.

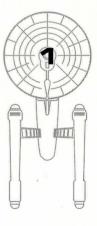

# TABLE OF CONTENTS

Introduction

**Installing Star Trek** 

**Game System** 

On The Bridge

**Ship Systems** 

**Power Allocation** 

**Movement and Conflict** 

Star Navigational Map

**Starfleet Command** 

Backgrounds

**Game Credits** 

**Keyboard Commands** 

The Environment

**Landing Party Equipment** 

**Customer Service** 

**Limited Warranty** 

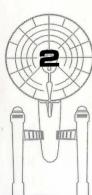

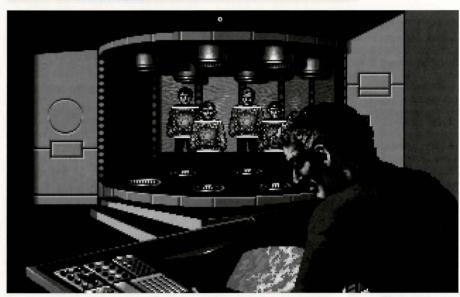

The Transporter Room, you and your crew beaming down to explore new worlds...

o install Star Trek: 25th Anniversary, insert Disk 1 into your disk drive and double-click on the Installer application. Read the on-screen instructions carefully and select the folder you wish to install the game into. If you do not have enough hard drive space, the installer will alert you. Insert the disks as instructed. After the installation procedure, select "Quit".

The Installer will create a folder on your hard drive called "Star Trek Folder". Open the folder and double-click on the "Star Trek" application icon to start the game.

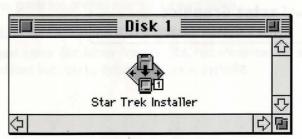

The Installer application. Double-click it to install Star Trek®.

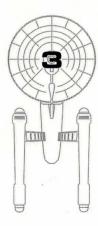

# **GAME SYSTEM**

# **Basic Interface**

must maneuver the cursor over the character or thing you wish to interact with and press the mouse button. The cursor may change appearance depending on its function at any given time to remind you what mode the game is in (Look, Targeting, Get, etc).

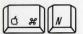

New Game

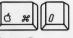

Open Game

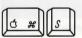

Save Game

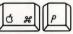

Pause Game

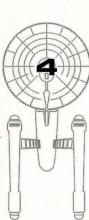

# Mouse

Place the cursor on whatever it is you wish to select and click

# Menu Bar

The Menu Bar is hidden during game play. To use the Menu Bar, Pause the game and the Menu Bar will be revealed. Whenever the Menu Bar is hidden command keys are still available.

You can Open and Save games under the File Menu, or use command keys as usual.

The Options menu gives you the following choices:

| ✓Pause Game                                                                               | <b>₩P</b>  |
|-------------------------------------------------------------------------------------------|------------|
| ✓Sound Effects                                                                            | ЖE         |
| ✓ Music                                                                                   | <b>₩</b> M |
| Volume                                                                                    | -          |
| ✓Large Image<br>✓Easier Combat<br>✓Characters Anima<br>✓Faster Graphics<br>Quickdraw Comp |            |

# GAME SYSTEM

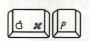

Pause/Unpause Game

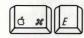

Sound Effects On/Off

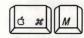

Music On/Off

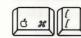

Volume Softer

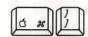

Volume Louder

# LARGE IMAGE

Toggles the screen between normal size and double size. Double size is not recommended on slower machines. If your monitor's resolution is not at least 640 by 480, this option will be dimmed.

# **EASIER COMBAT**

Simplifies starship combat. If you are less interested in combat and want to get to the adventures more quickly, select this option.

# CHARACTERS ANIMATE

When selected, characters will animate. Not recommended on slower machines or with a smaller memory partition.

# **FASTER GRAPHICS**

Gives game top priority over background tasks.

# QUICKDRAW COMPATIBLE

Makes game Quickdraw friendly. Not recommended on slower machines but may be required on some systems.

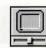

# MULTIPLE MONITORS

If you have more than one monitor connected when you first open Star Trek. you will be asked which monitor you want to play on. Should you change your mind about this later, hold the option key down when you open Star Trek and vou will be asked again.

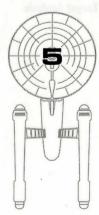

# ON THE BRIDGE

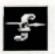

Captain's Log

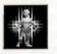

**Transporter** 

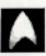

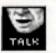

Talk to Spock

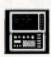

**Consult Computer** 

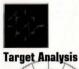

# On Board the U.S.S. Enterprise™

aptain Kirk oversees control of the Starship Enterprise from its bridge. From here you can issue commands to the crew, travel to and communicate with new worlds, and engage in potentially dangerous situations. The bridge crew each have specific duties. By selecting the appropriate crew member, you can order that officer to execute a given task. What tasks each crew member can perform is listed below:

# KIRK

You are Captain Kirk. You can check reviews of past mission performances by selecting the Captain's Log Icon. Choose the Transporter Icon when you wish the landing party to leave the ship. Select the Options Icon and a new set of icons will be displayed: Save Game, Open Game, Music On/Off. Sound Effects On/Off. and Quit Game.

# SPOCK

Commander Spock occupies the science station. Use his Talk Icon to get valuable advice and information on your current mission.

Spock has access to the ship's library computer. If you select the Computer Icon, you can type in any subject relating to the game and press . The computer will tell you any relevant information about your subject. To exit the computer, enter an empty message or press . You may wish to take notes on the information you find. It can be extremely useful!

Spock can also give you a computer analysis on enemy starships during combat. The Ship Systems Monitors will show damage information on the last ship you have fired on. Remember that you can not see damage information on the U.S.S. Enterprise™ while Target Analysis is on, so be sure to turn it off occasionally to check on your own status!

# ON THE BRIDGE

# SCOTTY

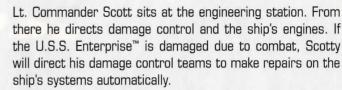

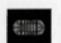

Damage Control

By selecting the Damage Control Icon, you can tell Scotty to concentrate repairs on a particular system. Scotty will allocate additional repair crews on that system, repairing it Emergency Power faster. See Ship Systems for more details.

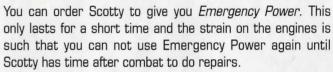

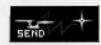

Communications

# UHURA

Lieutenant Uhura is the communications officer. If you need to talk or send information to a ship or planet, select the Communications Icon. Uhura will open hailing frequencies and try to establish contact. Once communications are established, you can have her send computer files and nehit other information by selecting the Communications Icon again.

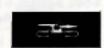

# SULU

Lieutenant Sulu is the ship's helmsman. By selecting the Orbit Icon, Sulu will take the ship into planetary orbit. You can't "beam down" to a planet until you are in orbit around it due to the transporter's limited range.

Sulu also controls the ship's shields. By selecting the Shields Icon, he will raise or lower the U.S.S. Enterprise's main deflector shields. If the ship's shields are raised, you cannot use the transporter.

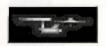

**Shields** 

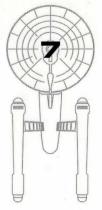

MacPlay™

# ON THE BRIDGE

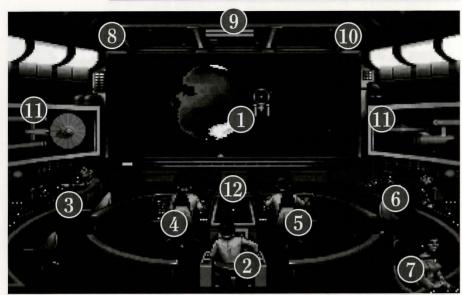

The Bridge with 1-Starship Cursor and Main Screen. Crew members 2-Capt. Kirk, 3-Scotty, 4-Sulu, 5-Chekov, 6-Spock, 7-Uhura. Monitors include 8-Phaser Ready, 9-Power Status/Speed Status, 10-Photon Torpedo Ready, 11-Ship Systems, and 12-Ship Position.

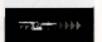

**Navigation** 

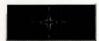

Weapons

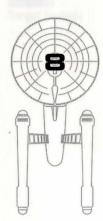

# CHEKOV

Ensign Chekov is assigned to navigation. Selecting the Navigation Icon will bring up the star map. You will need to refer to the star map in the center of this manual for the names of the stars. Position the cursor around the star you wish to go to. Click it and the U.S.S. Enterprise will arrive at warp speed.

Be sure of your destination before your select the *Navigation Icon*. You must select a destination once you are at the star map screen. Going off-course is sure to antagonize someone! (Lt. Uhura will remind you of your destination if you ask her.)

Chekov also controls the ship's phasers and photon torpedoes. By selecting the *Weapons Icon*, he will activate or deactivate the ship's phasers and photon torpedoes. You can't fire until these are armed!

# SHIP SYSTEMS

here are a number of systems that are vital to the operation of the U.S.S. Enterprise™ during hazardous situations. If damaged, Scotty will assign damage control parties to make repairs.

# SHIELDS

The main deflector shields protect the U.S.S. Enterprise from damage. Once activated, they will nullify a portion of the damage done to the ship. The more damage they absorb, the less effective the shields become until they fail completely.

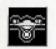

Repair Shields

There are six shields: front, rear, left, right, top and bottom. Each is damaged individually, so if your left shield is damaged, you may want to try and keep that side away until Scotty can repair it! The shield strength is displayed on the *Ship Systems Monitors*. When a shield is at full strength it will glow bright yellow. As it gets damaged, it will dim until it is totally drained.

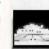

Repair Bridge

# BRIDGE

The bridge itself is heavily armored and shielded, but the controls to the ship can take damage. The ship will handle sluggishly as damage increases to the bridge's controls.

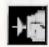

**Repair Sensors** 

# SENSORS

The main sensor array is represented by your main view screen. Without this you are virtually blind! As it accumulates damage, there will be greater and greater interference patterns obscuring your view. If you ever want Mr. Scott to concentrate his damage control parties on something, this is it.

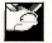

Repair Hull

# HULL

Scotty will repair this after a conflict, but it is possible to keep the other systems going while the hull rips itself to pieces from the stress of damage. *Once the hull fails, the Starship Enterprise is destroyed.* 

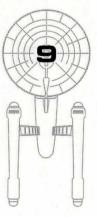

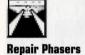

# **PHASERS**

Phasers are a phased light beam, somewhat similar to a laser beam. After firing, they must recharge before they can be fired again. Their recharge period is much faster than the photon torpedoes can be reloaded, but they draw a large amount of the ship's power and don't pack quite the punch torpedoes do. If sufficiently damaged, one or both phasers can be knocked out of commission.

The *Phaser Ready Monitor* is just above the Main Viewscreen on the left. A bar graph shows the charging status. Once the phasers are fully charged and ready to fire, the light will turn green. A phaser that is out of commision will blink red.

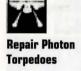

# PHOTON TORPEDOES

Photon torpedoes are energy charges of matter and antimatter separated in magnophoton force fields that detonate on contact. The advantages of photon torpedoes are they take less energy to reload and are somewhat stronger than phasers. The down side is their lengthy reload time, and slower speed to target. The slower speed requires you to lead the target more than you would with phasers.

The *Photon Torpedo Ready Monitor* is just above the Main Viewscreen on the right. A bar graph will show the reload progress, and the light will turn green when they are ready to fire. A photon torpedo tube that is out of commission will blink red.

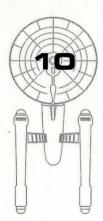

# SHIP SYSTEMS

# SHIP SYSTEMS MONITOR

The *Ship Systems Monitors* are to the left and right of the main viewscreen. They display ship system status. Ship systems will glow red when they are damaged. See the chart to the left for system locations. Shields are indicated by the yellow outline around the ship display. As a shield side is damaged, the indicator dims. The left monitor shows front, rear, left, and right shield strength. The right monitor shows top and bottom shield strength. *See page 8, no. 11.* 

# SHIP POSITION MONITOR

This is above Kirk and below the Main Viewscreen. It shows the relative position of enemy ships to the U.S.S. Enterprise.™ It functions like this: The center dot is your forward view. A ship above you will be above the center dot. A ship to the left will be left of the center dot, and so on. Ships behind you will show up on the outer edge. To keep track of multiple targets, the Ship Position Monitor assigns different colored dots for each ship. Remember the colored dot of each ship. If there are several ships of the same type, this is the only easy way to tell the difference! See page 8, no. 12.

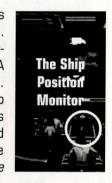

# **WARP AND IMPULSE ENGINES**

Power for the ship's systems and movement are provided by the ship's engines. The two warp pods provide the bulk of the power and are required for "warping" space to travel at faster than light speeds between stars. The impulse engines provide considerably less power than the warp engines but can provide a nice reserve. Scotty will repair the engines as a whole rather than treating the warp and impulse engines as separate units.

The *Power Status Monitor* is just above the Main Viewscreen in the middle. The two upper bar graphs show the relative power the engines are producing. The two indicators to the right of the bar graphs will light red when Emergency Power is activated. *See page 8, no. 9.* 

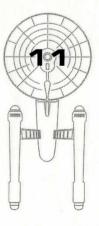

# POWER ALLOCATION

# **Power Allocation**

ower allocation is optimized by the ship's computers. Shields have top priority and will always be charged as long as power is available. When weapons are armed, they have second priority on power. Phasers draw a fair amount of power to charge, but requirements are low once they are fully charged. Photon torpedoes have low power requirements.

Whatever power is left over is available for movement. As long as the engines are undamaged, the U.S.S. Enterprise has power to go top speed and arm weapons and shields. Power lost to damage slows the ship down. Further damage can bring the ship to a halt and then prevent the phasers from having enough power to charge. The destruction of the U.S.S. Enterprise will probably soon follow.

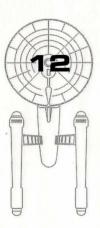

# MOVEMENT AND CONFLICT

# Ship Movement

ou can toggle between direction control and crew selection by pressing Tab.

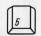

Centers Flight Cursor (from keypad)

# MOUSE

When in ship movement mode, the cursor will be restricted to the Main Viewscreen. Move the cursor in the direction you wish to go. The further away from the center of the screen, the faster your rate of turn. You can center the cursor by pressing 5 on the numeric keypad.

The mouse fires your phasers, the fires the photon torpedoes. These are aimed at the current location of the *Starship Cursor*.

# **Speed Control**

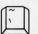

Reverse (slow)

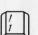

Stop

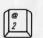

Slowest

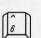

Half Speed

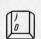

Full Speed

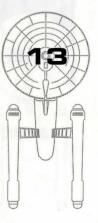

# SPEED

Use the number keys along the top of your keyboard (not from the numeric keypad) to select your speed. is a dead stop with speed increasing as you choose higher numbers. is top speed (think of it as ten). The key (left of the key) will put the ship into a slow reverse speed. You can check your current speed by looking at the middle monitor directly above the view screen (below the Power Available bar graphs). The upper green bar represents the speed you last commanded, and the lower red bar represents your actual speed (which may be reduced because the ship's power is down).

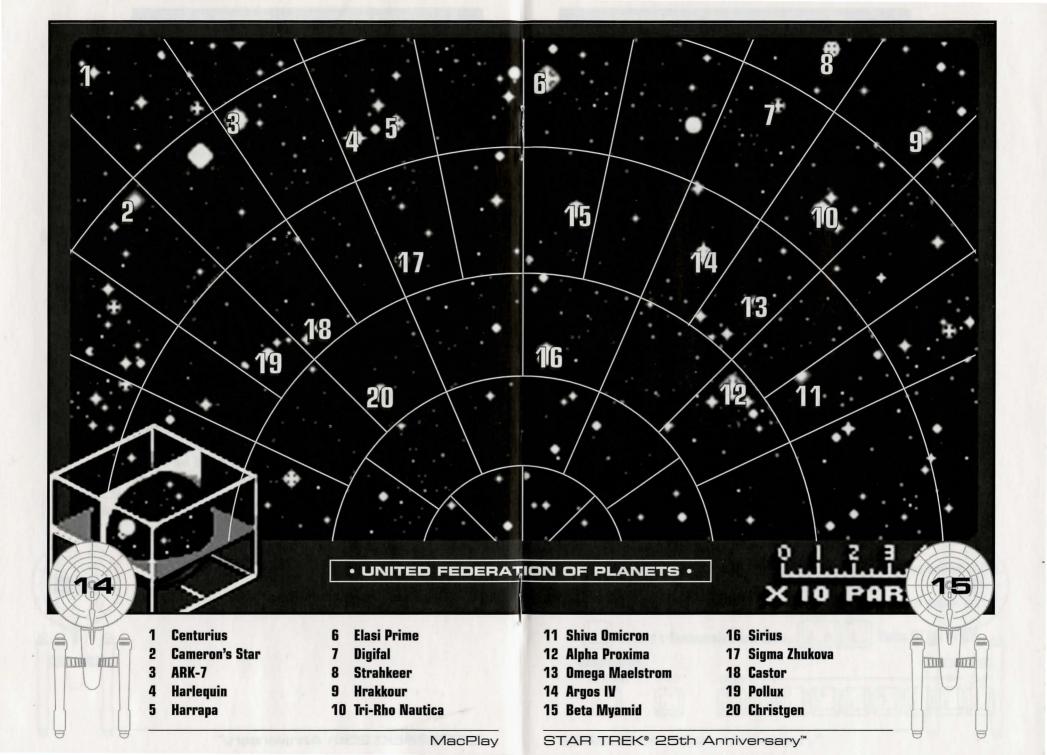

# MOVEMENT AND CONFLICT

# Opposing Ships

side from mock combat with another Federation heavy cruiser, there are several starships that may oppose you:

# KLINGON™ BATTLE CRUISER

The Klingon Empire is an aggressive culture that extols warrior values. Outright war is prevented by treaty, but the Klingons have been able to provoke more than a few incidents. Armed with disruptors and photon torpedoes, Klingon vessels are similar in speed and maneuverability to the Starship Enterprise. The single torpedo leaves the fire-power somewhat weaker but facing two of these cruisers would be extremely deadly.

# **ROMULAN™ WARBIRD**

Romulans fought an inconclusive but exceedingly fierce war against the Federation a century ago. A neutral zone agreed by treaty separates the two societies, but violations on both sides have occurred. Romulans are of the same genetic stock as Vulcans, but do not believe in the Vulcan values of peace and logic. The Romulan ships are slow and maneuver poorly, but have two advantages: a powerful plasma torpedo and a cloaking device that renders it very difficult to detect in combat except when firing the torpedo. Beware! Due to a recent alliance of convenience, the Romulans have acquired some Klingon Battle Cruisers which have been retro-fitted with cloaking devices.

# **ELASI PIRATES**

A loose confederation of pirate captains that prey on shipping for the most part. Their ships are small and quick and are armed with a variety of defensive systems. They are primarily a danger when attacking with two or more ships.

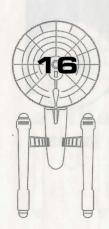

# KEYBOARD COMMANDS

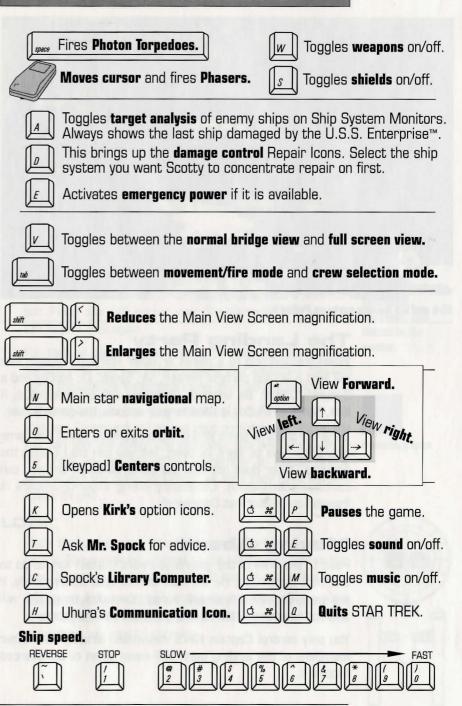

# Command Icons

v option-clicking the mouse or pressing the space bar, you can call up the Command Interface. This is where you can select the various game commands during landing party missions. The following commands are available: Talk, Look, Get, Use, and Options.

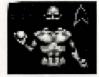

The Command Interface.

The cursor will change to an appropriate icon when one of these commands is activated. The icon will display a red border when placed over something potentially useful. To close the Command Interface without selecting an icon, click outside the box. When no icon is selected, the cursor will default to the Walk Icon.

The various commands are:

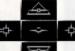

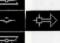

Scrolling icons: Left/Right. Up/Down, and Select in the center.

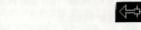

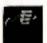

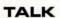

Place the cursor over the Command Interface's mouth and click it. The normal cursor will be replaced with a Talk cursor. Place the Talk cursor over the character you wish to talk to and click again.

You may be given several options on what you can say-be sure to read them all before making your selection. You can scroll through the selections using the scrolling icons.

Remember, you are representing the Federation and Starfleet Command will review your performance. What you say can and will affect the response you will receive from Inventory Icon the entity you are talking to. Remember to talk to Spock, McCoy and the Security Officer as they may have valuable advice to give.

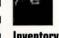

# LOOK

Place the cursor over the Command Interface's eyes and click it. The cursor will change to the Look cursor. Place this over the person or thing you wish to look at and select it.

Additionally, there will be an Inventory Icon in the upper left of the screen. By selecting the Inventory Icon you can look at anything you may be carrying.

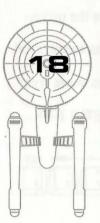

Kirk and his landing party on Pollux V.

# Moving About

frowned on by Starfleet Command!

The Landing Party

Point to the area of the ground you want Captain Kirk to go to and click the mouse. He will walk to that spot automatically. If you want Captain Kirk to exit a door, then click on it. Kirk will walk to the door and the landing party will exit the room.

When transporting to a planet or other starship, Captain Kirk

will lead a landing party of himself, Mr. Spock, Dr. McCoy and a

Security Officer. Be warned, situations can be dangerous. If

Kirk, Spock or McCov is killed by your actions, the game is over.

Generally there is some kind of warning placed within the game

(you don't have to learn by dying, but you can die.) Losing the

Security Officer does not lose the game, however, and you can

continue the mission. Constantly losing security officers is

You only control Captain Kirk's movement directly. The other members of the landing party will move when circumstances require it.

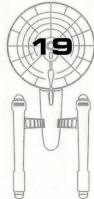

# THE ENVIRONMENT

# USE

Ground Icons Walk Talk Look

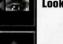

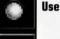

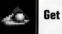

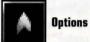

20

Place the cursor over the Command Interface's hand holding the ball and click it. The cursor will become a ball. From here it is a two-step operation: select the item or crew member you wish to use followed by the item or character you wish to affect. Use Spock on the Alien Contraption and he will try to operate it. Use medical kit on Security Officer and McCov will try to heal him. If a character is asking for an item, use the item on the character and it will be given. Use Kirk on the Communicator and he will try to contact the ship. Remember, this is always a two-step operation: use one thing on the second thing. (You can't Use Spock on the Tricorder™ on the Rock, but you can Use either Tricorder on the Rock.)

Note that the item or person that is selected "In Use" will be displayed next to the Inventory Icon. You can also use one inventory item on another. To do this, click the Use Icon, then select an inventory item. While this item is displayed, click on the inventory icon and select another item.

# GET

Place the cursor over the Command Interface's hand that is extended downward and select it. Place the Get cursor over the thing you wish to get and select it. If the item can be taken, it will be added to your inventory.

# OPTIONS

Place the cursor over the Starfleet Symbol and select it. This will bring up a series of icons similar to the ones available on the bridge: Save Game, Open Game, Music On/Off, Sound Effects On/Off, and Quit Game.

# **KEYBOARD COMMANDS**

Shortcut keyboard commands are available while on landing party missions.

| pui | by III |
|-----|--------|
| 7   | Tal    |
|     |        |

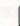

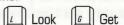

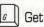

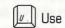

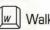

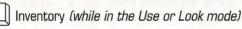

# LANDING PARTY EQUIPMENT

The landing party comes equipped with several items. The following gives a brief description of each. Other items you must figure out as you go along.

# PHASER

Two icons are shown, green for stun, red for full power. The hand phaser is similar to the ship's phasers in operation. It imparts a small amount of energy to an object in stun mode, a destructive amount on full power.

# TRICORDER

This is a sensing and scanning device. Think of it as a very powerful Look device. Spock's Tricorder is calibrated for scientific readouts, and McCoy's for medical readings. If someone is injured, McCoy is the obvious choice; if you want to find out something about the alien contraption Spock is your man. You do not need to Use Spock or McCov on the Tricorders. Just use the appropriate Tricorder on an object (or person) and Spock or McCoy will scan it.

# MEDICAL KIT

McCov's Tricorder is a diagnostic aid. You need to use the medical kit to actually cure anyone.

# COMMUNICATOR

You can talk with Scotty aboard the U.S.S. Enterprise™ with this and get advice or issue commands. You can use anyone on this, but it's Kirk that will do the talking.

Phaser (green) Stun

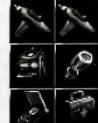

Phaser (red) Full Power

McCoy's Tricorder

**Kirk's Communicator** 

Spock's Tricorder

McCoy's Medical Kit

Standard equipment. More items may be added to your inventory through game play.

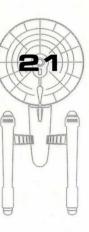

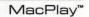

# STARFLEET COMMAND

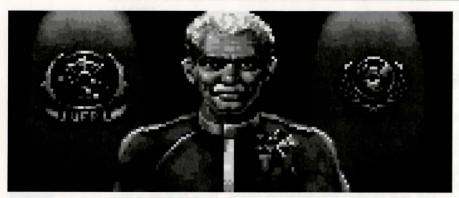

Your boss, the Admiral of Starfleet.

# THE SCENARIOS

Each scenario will begin with a mission assignment from Starfleet Command. You will need to navigate to the star system Starfleet assigns you and resolve the situation. You may face interference from other starships. After completion of the mission, Starfleet will evaluate your performance.

There are multiple scenario outcomes, some not as optimal as others so be sure to save the game at the start of each scenario if you want to experiment.

# STARFLEET REVIEW

The better you do in a given mission, the higher the rating Starfleet will give you. Solving puzzles, aiding others, and behaving like a representative of Starfleet in general is the key to a high rating. Violence *never* helps your rating, and may actually hurt it. After the final mission in the game, Starfleet will give you an overall rating for all the missions combined. In game terms, this is your "score."

Commendation points are awarded based on your rating from Starfleet. These reflect the increased experience and morale of your bridge officers and will result in increased efficiency of their duties on board the U.S.S. Enterprise™ (Mr. Sulu maneuvers the ship more quickly, Mr. Scott coaxes more emergency power from the engines, etc).

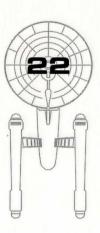

# BACKGROUNDS

# U.S.S. ENTERPRISE"

The ship is almost 1000 feet long and carries a crew of over four hundred. The main saucer section is the crew quarters and scientific research areas. The lower section is the engineering area and houses the main sensor array. The two cylindrical pods are the warp drive engines and must be isolated from the rest of the ship because of the powerful energy fields that emanate from them.

# CAPTAIN JAMES T. KIRK

Kirk is the current Captain of the U.S.S. Enterprise, in its fourth year of a five year mission in space. He is the youngest Academy graduate to be assigned as a Starship Captain. An idealist, he drives himself hard and is decisive, but listens thoughtfully to his crew.

# COMMANDER SPOCK

The ship's Science Officer. He is considered the finest First Officer in Starfleet. Spock is half-human and half Vulcan. He adheres to the Vulcan discipline of logic that seeks to control emotion. He is intensely loyal to the captain, stoic in the face of danger, and has a razor-sharp mind.

# LT. COMMANDER LEONARD "BONES" MCCOY

Dr. McCoy is the Senior Ship's Surgeon of the U.S.S. Enterprise and head of the Medical Department. Outspoken, cynical, he delights in battles of wit with Spock. He represents the reverse side of Spock's unemotionalism. For all their verbal sparring, he actually likes the Vulcan First Officer.

# LT. COMMANDER MONTGOMERY "SCOTTY" SCOTT

The ever-resourceful Engineering Officer. The third-in-command, he assumes charge of the vessel when Kirk and Spock are not on board. He delights in his engineering and views the Starship Enterprise as his own. Scotty worked his way up through the ranks through sheer love of engineering. Saying Mr. Scott is from Scotland would be redundant.

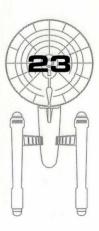

# BACKGROUNDS

# LIEUTENANT HIKARU SULU

The ship's helmsman, he is the model of an efficient officer and never needs to have the same order given twice.

# LIEUTENANT NYOTA UHURA

She is the ship's communication officer. In Swahili her name means "Freedom". Uhura is a native of the United States of Africa. She delights in singing during her off hours, and is an expert in communications when on duty.

# **ENSIGN PAVEL CHEKOV**

The ship's navigation officer. Reliable, but brash and inexperienced. The U.S.S. Enterprise™ is his first space assignment. Raw material waiting to be honed by Kirk, Chekov was born outside of Moscow in Russia.

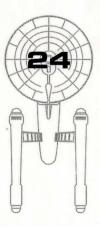

### **GAME CREDITS EXECUTIVE PRODUCER** Brian Fargo **Macintosh Version Original Version** PRODUCED BY Scott Everts Bruce Schlickbernd **DESIGNED BY** Elizabeth Danforth Jayesh J. Patel Bruce Schlickbernd Scott Bennie Michael A. Stackpole PROGRAMMING BY **Macintosh Version Original Version** Mark Nagel Jayesh J. Patel Paul Edelstein ADD'L PROGRAMMING BY Grea Christensen Wesley Yanagi Michael W. Stragey Todd J. Camasta ART DIRECTOR David A. Mosher **ARTWORK BY** Todd J. Camasta Robert Nesler Scott Bieser Brian Giberson Cheryl Austin Tom Tanaka **Macintosh Version Original Version** MUSIC ADAPTED BY Russell Leiblich The Fat Man Dave Govett DINR noise reduction software provided by Digidesign, Inc. **SOUND EFFECTS BY** Charles Deenen Brian Luzietti **DIRECTORS OF PLAYTEST Macintosh Version Original Version** Jacob R. Buchert III Kerry Garrison **PLAYTESTERS Macintosh Version Original Version** Chris Tremmel Jason Ferris Bill Church Scott Everts Michael Packard Jeremy Airey Fred Royal Michael Packard Steve Nguyen Jay Simpson MANUAL TEXT BY Bruce Schlickbernd Scott Everts 1111 **MANUAL LAYOUT & DESIGN** Jerry Friedman • Galahad Graphics GAME ICONS BY Robert Nesler

STAR TREK® 25th Anniversary™

**COVER ILLUSTRATION** Kevin Davidson

# CUSTOMER SERVICE

If you have any questions about Star Trek<sup>®</sup>: 25th Anniversary™, or any other MacPlay product, you can reach our Customer Support/Technical Service Group at: MacPlay, 17922 Fitch Ave., Irvine, CA 92714, Attn: Customer Support; or call us at (714) 553-3530, Monday through Friday.

Please have your system information available, better yet, be at your computer. The more detailed information you can provide our support personnel, the better service we can provide you.

### **MacPlay BBS**

If you have a modem, we have a 24-hour, 7-day a week multiline BBS available for customer questions, support and fixes. The number is (714) 252-2822. Modem settings are 300-14.4k Baud, V.32bis, V.42bis, 8-N-1. This is a free service.

### Hintline

If you need a hint about game play, you can reach the hintline system by dialing 1-900-370-PLAY. All Hint questions must be directed to this "900" service, as there will be no hints given on our Customer Support lines. You must have a touchtome phone to use this service. The hintline is open 24 hours a day. The charge for this service is \$1.25 for the first minute, and \$.75 for each additional minute. All long distance charges are included in these prices. Callers under the age of 18 must get their parent's permission before calling this hintline. The hintline is only available within the U.S.

# Star Trek: 25th Anniversary Cluebook

You can order a cluebook for the game by calling 1-800-969-GAME. The "800" number is for orders only. No hints or customer support is available on this number.

### **America Online**

You can E-mail MacPlay Customer Support at INTERPLAY. To reach our Customer Support board in the Industry Connection, press CTRL-K for "Go To Keyword". Then type INTERPLAY in the Keyword window. In addition to reading and leaving messages, you can download fixes and demos from the "Software Libraries."

### CompuServe

We are located in the Game Publishers B Forum, type GO GAMBPUB at any "!" prompt. Then select "Section 5" for MacPlay. You can leave technical support questions there. You can also download fixes and demos from Library 5 in GAMBPUB. The best place for gameplay hints about our games is in the GAMERS forum. If you are not already a CompuServe member, you can call CompuServe toll-free at 1-800-524-3388 and ask Representative #354 for a free introductory membership and a \$15 usage credit. Besides technical support for MacPlay products, CompuServe offers many other services, including communications, reference libraries, hardware and software support, travel, games and much more.

### **GEnie**

We are located in the Games RoundTable by Scorpia, type M805;1 at any "?" prompt. Then select "Category 13" for MacPlay. Fixes and demos are available in the libraries.

### PRODIGY® Interactive Personal Service

We are located in the Software Connexion. Jump to "Software Connexion". Select "The Publisher's Exchange". You can also send mail directly to us. Our ID is "PLAY99B".

# **National Videotex Network**

You can reach us by typing "GO GAMESFORUM" or you can send mail to our account "INTERPLAY".

MacPlav™

# 26

# LIMITED WARRANTY

# **MACPLAY LIMITED 90-DAY WARRANTY**

MacPlay warrants to the original consumer purchaser of this computer software product that the recording medium on which the software programs are recorded will be free from defects in material and workmanship for 90 days from the date of purchase. If the recording medium is found defective within 90 days of original purchase, MacPlay agrees to replace, free of charge, any product discovered to be defective within such period upon receipt at its Factory Service Center of the product, postage paid, with proof of date of purchase. This warranty is limited to the recording medium containing the software program originally provided by MacPlay and is not applicable to normal wear and tear. This warranty shall not be applicable and shall be void if the defect has arisen through abuse, mistreatment, or neglect. Any implied warranties applicable to this product are limited to the 90-day period described above. MacPlay disclaims all responsibility for incidental or consequential damages.

Some states do not allow limitations as to how long an implied warranty lasts and/or exclusions or limitations of incidental or consequential damages so the above limitations and/or exclusions of liability may not apply to you. This warranty gives you specific rights, and you may also have other rights which vary from state to state.

### LIFETIME WARRANTY

If the recording medium should fail after the original 90-day warranty period has expired, you may return the software program to MacPlay at the address noted below with a check or money order for \$5.00 (U.S. currency), which includes postage and handling, and MacPlay will mail a replacement to you. To receive a replacement, you should enclose the defective medium (including the original product label) in protective packaging accompanied by: (1) a \$5.00 check, (2) a brief statement describing the defect, and (3) your return address. If you have a problem with your software, you may wish to call us first at (714) 553-3530. If your media is defective and a replacement is necessary, U.P.S. or registered mail is recommended for returns. Please send the defective disk(s) only (not the box) with a description of the problem and \$5.00 to:

WARRANTY REPLACEMENTS
MacPlay 17922 Fitch Ave., Irvine, CA 92714

### SYSTEM UPGRADES

MacPlay has a system upgrade policy. At any time after purchasing any MacPlay product, you may send us your original disks and a check for \$15.00 (U.S. funds) and we will replace your disks with the version for another computer system that you specify. (This price is subject to change).

### COPYING PROHIBITED

This software product and the manual are copyrighted, all rights are reserved by Interplay and are protected by the copyright laws that pertain to computer software. These disks are not copy-protected. This does not mean you may make unlimited copies. You can back up the disk for your own personal use, but it's illegal to sell, give or otherwise distribute a copy to another person.

Software ©1993 Interplay Productions, Inc. All Rights Reserved. Star Trek  $^{\text{TM}}$ , ®, and ©1993 Paramount Pictures. All rights reserved. Star Trek is a registered trademark of Paramount Pictures. Interplay Productions Authorized User.

MacPlay is a trademark of Interplay Productions, Inc.

Macintosh is a registered trademark of Apple Computer, Inc.

### NOTICE

MacPlay reserves the right to make modifications or improvements to the product described in this manual at any time and without notice.

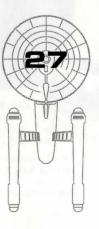

# BEST ORIGINAL SCREEN PLAY.

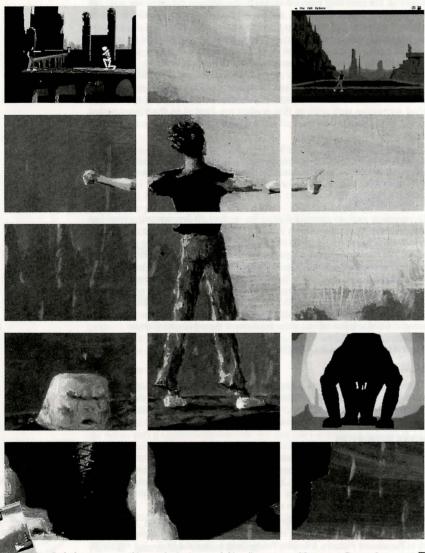

Grab the popcorn as this award-winning smash hit rolls onto your Mac screen. But you're no audience -- you're part of the drama, as cinematically styled animation hurtles you through space and time in "Out of This World," the action-packed adventure story from MacPlay. Now playing at a retailer near you.

For more information on MacPlay products and their availability, call 1-800-969-GAME, or visit your local retailer.

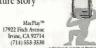

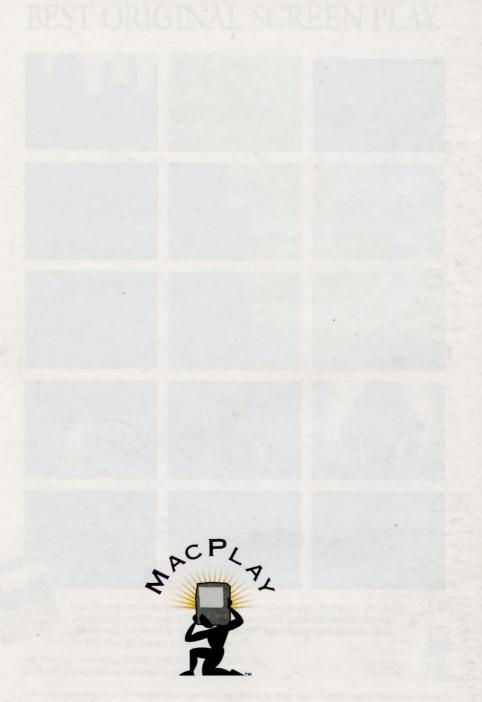